# Unix tools review

CSE451 '16 Spring

### Git

- Distributed version control system
	- See https://git-scm.com/book/en/v2
	- previous tutorial: http://courses.cs.washington.edu/courses/cse451/14au/tutorials/tutori al\_git.html
	- If you're interested in internals:
		- https://git-scm.com/book/en/v1/Git-Internals
- Some useful features
	- log, diff, stash, branch
	- See https://git-scm.com/book/en/v2/Git-Branching-Basic-Branchingand-Merging

## Git (note)

- **Push** commits once you have something to share
- Merge upstream branches when TAs notify changes from the original distribution
	- Check remote with git remote -v

origin git@gitlab.cs.washington.edu:syhan/16sp\_cse451\_os161.git (fetch) origin git@gitlab.cs.washington.edu:syhan/16sp\_cse451\_os161.git (push) **upstream** git@gitlab.cs.washington.edu:**syslab**/16sp\_cse451\_os161.git (fetch) upstream git@gitlab.cs.washington.edu:syslab/16sp\_cse451\_os161.git (push)

• git pull upstream master

# Browsing Source Codes

#### • less

- Terminal pager
- Usually used with pipe (e.g., ls | less)
- Navigate with space, b, j, k
- Search with /, ?
- grep
	- -i case insensitive search
	- -r recursive
	- -v invert
	- Or git grep

## Browsing Source Codes

- tree
	- Dump the directory hierarchy to stdout
	- tree | less
- find
	- File search tool
	- find <dir> -name 'pattern'

## Browsing Source Codes

- ctags (or etags)
	- Index symbols in the source code
	- In kern/compile/ASST?, run bmake ctags (or bmake etags)
- vim + ctags
	- set tags=./tags;
	- ctrl-] jumps to tag under cursor
	- :tag <tag> jumps to specific tag
	- ctrl-T jumps back
- emacs + etags
	- M-. <RET> jumps to tag under cursor
	- M-. <tag> jumps to specific tag
	- M<sup>-\*</sup> jumps back

# Debugging

- mips-harvard-os161-gdb
	- GDB for OS161
	- gdbinit
		- wget http://courses.cs.washington.edu/courses/cse451/16sp/gdbinit && mv gdbinit ~/.gdbinit
	- change the directory according to your compilation dir
- Running GDB
	- sys161 -w kernel (waiting gdb)
	- mips-harvard-os161-gdb
		- target remote unix:.sockets/gdb
	- Check out -tui option

# Debugging

- GDB commands
	- next
	- step
	- break
	- print
	- continue
	- backtrace
	- up
	- down
- http://www.eecs.harvard.edu/~mdw/course/cs161/handouts/g<br>db.html

### Wait Channels

- Use this for implementing other sync primitives in Assignment 1
- Implemented in synch.c
- Protected by a spinlock
	- Caller must hold the spinlock for wchan function call
- wchan\_sleep(wc, lk)
	- Put the current thread to sleep and place it in the wchan
	- spinlock is released upon sleep
- wchan\_wakeone(wc, lk)
	- Wake up one thread waiting in the wchan
- wchan wakeall(wc, lk)
	- Wake up all threads waiting in the wchan

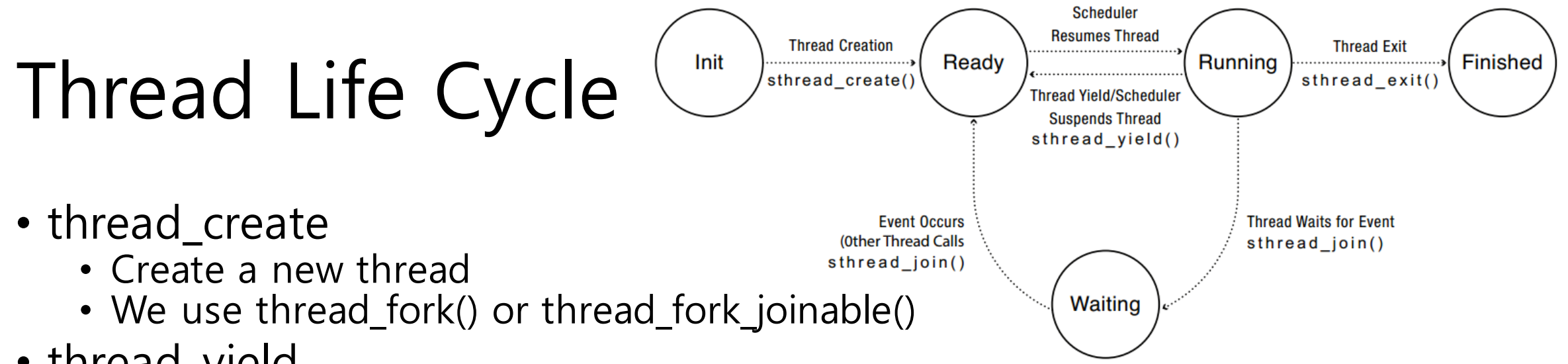

- thread\_yield
	- Relinquish processor
- thread\_join
	- **Parent** thread waits for forked thread to exit, then return
	- If the child has already exited, return immediately
- thread\_exit
	- Quit thread and clean up, wake up joiner if any
- Garbage collection?
	- What happens if it's not explicitly destroyed?

### Thread Join

- Only parent can call it
- Only "joinable" thread created with thread\_fork\_joinable can b e joined
- Consider cases:
	- The parent joins before the child finishes
	- The parent joins after the child finishes
	- The parent joins while the child is finishing
	- The parent finishes before the child finishes
	- Can the parent join before the child starts?